# **Краткая инструкция по эксплуатации на цифровой диктофон EDIC-mini Tiny А39 – 150h/300h/600h/1200h**

### **Назначение**

Миниатюрный цифровой диктофон Edic-mini Tiny А39 предназначен для профессиональной записи речи во встроенную флеш-память с последующей выгрузкой данных на ПК. Возможно использование диктофона в качестве флеш-диска для хранения и переноса файлов любых форматов под управлением программы «RecManager».

# **Диктофон имеет:**

- систему голосовой активации (VAS), сжимающую паузы при записи
- режим кольцевой записи
- часы реального времени
- таймеры, включающие за-
- пись в установленное время – систему защиты информации

#### **Прилагаемое ПО позволяет:**

– сохранять записи на диске ПК в виде стандартных звуковых файлов – при выгрузке записей на ПК восстановить паузы, удаленные при записи – настраивать параметры диктофона – осуществлять защиту доступа к настройкам диктофона с помощью пароля – производить обновление программного обеспечения

# **Системные требования к ПК: операционная система WIndows XP (SP3), Windows Vista, Windows7**

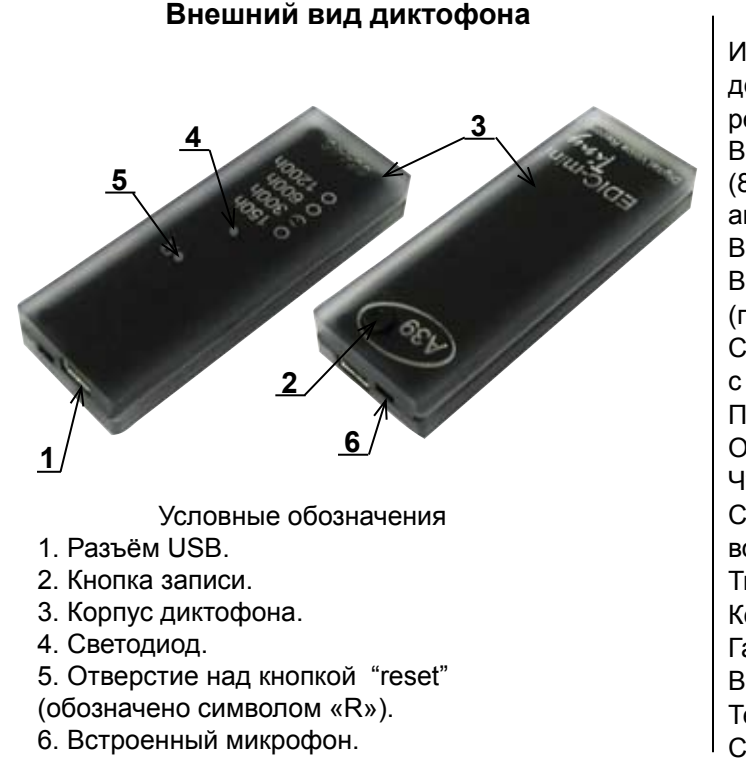

# **Технические характеристики**

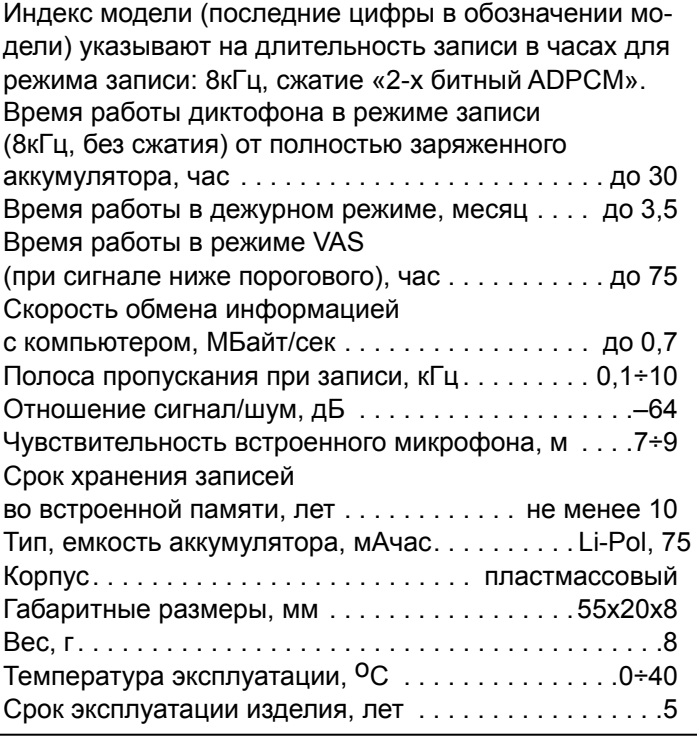

# **Проверка работоспособности диктофона**

*Включение записи.* Нажмите кнопку записи и удерживайте ее около 2-х секунд. Светодиод обозначит начало записи пятью короткими вспышками. Во время записи светодиод сериями вспышек будет сигнализировать о состоянии аккумулятора и оставшейся свободной памяти (подробнее в «Инструкции по эксплуатации», которая находится во внутренней памяти диктофона). Для остановки записи нажмите кнопку записи и удерживайте ее около 2-х секунд. При этом светодиод вспыхнет один раз, причем длительность вспышки будет зависеть от объема памяти.

*Прослушивание записи.* Присоедините кабель USB к диктофону, затем к USB порту ПК. В системе появится новый сменный носитель, запустите с него «RecManager.exe». В левой части открывшегося окна программы отобразится содержимое Вашего диктофона. Выделите запись, нажмите правую кнопку мыши и в контекстном меню выберите пункт «Копировать в ПК». Запись будет конвертирована в формат WAV и будет видна в правой части окна программы. Чтобы воспроизвести запись дважды щелкните по ней левой кнопкой мыши. Для отключения диктофона от ПК отсоедините кабель USB от ПК затем от диктофона.

*Инструкции.* Инструкции по эксплуатации диктофона и программы «RecManager» расположены во внутренней памяти диктофона и находятся в файлах «Инструкция EM Tiny.pdf» и «Инструкция RecManager для Tiny.pdf», которые отображаются в сменном носителе.

### **Зарядка аккумулятора**

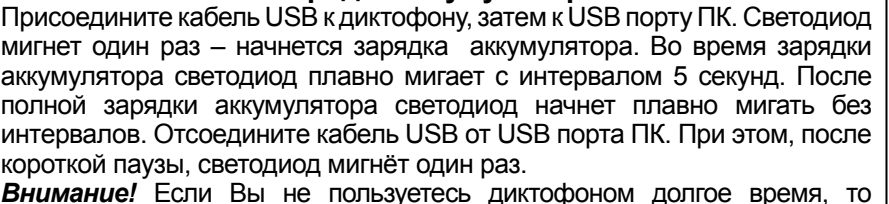

#### **Внимание!** Если Вы не пользуетесь диктофоном долгое время, то | 1. Выносной микрофон с компрессором.<br>необходимо подзаряжать аккумулятор не реже одного раза в 1÷2 месяца. | 2. Программируемый выносной микрофон. необходимо подзаряжать аккумулятор не реже одного раза в 1÷2 месяца.

### **Комплект поставки**

- 1. Диктофон.
- 2. USB-кабель.

 $\mathbf{I}$ 

- 3. Краткая инструкция по эксплуатации.
- 4. Гарантийный талон.
- 5. Упаковочная коробка.

#### **Аксессуары**

- 1. Выносной микрофон с компрессором.
-